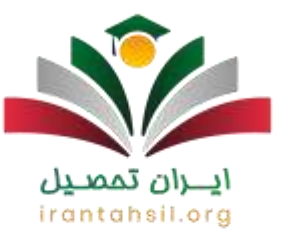

برای **[فراموشی رمز آموزشیار](https://irantahsil.org/%d8%a8%d8%a7%d8%b2%db%8c%d8%a7%d8%a8%db%8c-%d8%b1%d9%85%d8%b2-%d8%b9%d8%a8%d9%88%d8%b1-%d9%88-%d9%86%d8%a7%d9%85-%da%a9%d8%a7%d8%b1%d8%a8%d8%b1%db%8c-%d8%a2%d9%85%d9%88%d8%b2%d8%b4%db%8c%d8%a7%d8%b1/)** چه اقداماتی الزم است و به کجا باید مراجعه نمود؟ با راه اندازی سامانه آموزشیار، بستری برای دانشجویان و استادان دانشگاه آزاد اسالمی فراهم شده تا بتوانند بسیاری از اموری که پیش از این به صورت حضوری بود، توسط سامانه آموزشیار و در کوتاهترین زمان ممکن انجام دهند و از امکانات این سایت از جمله بازیابی رمز عبور آموزشیار و انجام دادن مراحل تغییر رمز آموزشیار بهرهمند شوند.

گاهی پس از انجام مراحل ثبت نام، دانشجویان به دالیل مختلف رمز عبور خود را فراموش میکنند. افرادی که مشکل فراموشی رمز آموزشیار یا فراموشی نام کاربری آموزشیار برایشان پیش آمده، میتوانند بدون نیاز به مراجعه حضوری جهت بازیابی نام کاربری و رمز عبور آموزشیار اقدام کنند.

تغییر رمز عبور از طریق ورود به لینک بازیابی رمز آموزشیار انجام میشود. برای کسب اطالع از نام کاربری و رمز عبور آموزشیار میتوانید با همکاران ما در مجموعه ایران تحصیل از طریق شماره 9099075307 در تماس باشید تا بهترین شکل شما را راهنمایی کنند.

ضرورت بازیابی رمز عبور و نام کاربری آموزشیار

دانشگاه آزاد در سالهای اخیر با ایجاد سامانههای گوناگون، انجام بسیاری از امور تحصیلی و آموزشی را برای دانشجویان آسان نموده است.

در این میان سامانه [آموزشیار](https://irantahsil.org/%d8%b3%d8%a7%d9%85%d8%a7%d9%86%d9%87-%d8%a2%d9%85%d9%88%d8%b2%d8%b4%db%8c%d8%a7%d8%b1-%d8%af%d8%a7%d9%86%d8%b4%da%af%d8%a7%d9%87-%d8%a2%d8%b2%d8%a7%d8%af/) که یک نظام هوشمند و یکپارچه داده محسوب میشود، این امکان را فراهم آورده است تا دانشجویان بدون نیاز حضوری به دانشگاه یا سازمانهای مربوطه، اموری همچون انتخاب واحد، پرداخت شهریه، صدور گواهیهای مورد نیاز دانشجویان، انتقالی دانشجویان، بازیابی رمز عبور آموزشیار و... را از طریق ورود به این سایت به انجام برسانند.

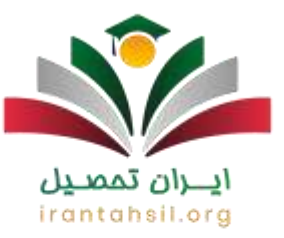

برای [ورود به سایت آموزشیار دانشگاه آزاد](https://irantahsil.org/%D8%B3%D8%A7%D9%85%D8%A7%D9%86%D9%87-%D8%A2%D9%85%D9%88%D8%B2%D8%B4%DB%8C%D8%A7%D8%B1-%D8%AF%D8%A7%D9%86%D8%B4%DA%AF%D8%A7%D9%87-%D8%A2%D8%B2%D8%A7%D8%AF/) اطلاعاتی همچون نام کاربری، کلمه عبور لازم است<sub>.</sub> نام کاربری و کلمه عبور دانشجویان ورودی سال 1399 و پس از آن به ترتیب شماره دانشجویی و کد ملی آنهاست. اما پس از یک بار ورود به سامانه الزم است جهت افزایش امنیت پنل کاربری اقدام به ثبت رمز عبور جدید نمایید.

حال امکان دارد که برخی از دانشجویان به دالیل مختلفی با مشکل فراموشی رمز آموزشیار مواجه شوند و نتوانند وارد پرتال شخصی خود شوند. در این صورت [مشاهده نمرات دانشگاه آزاد](https://irantahsil.org/%d9%85%d8%b4%d8%a7%d9%87%d8%af%d9%87-%d9%86%d9%85%d8%b1%d8%a7%d8%aa-%d8%af%d8%b1-%d8%a2%d9%85%d9%88%d8%b2%d8%b4%db%8c%d8%a7%d8%b1/) مثل دسترسی به امکانات دیگر امکان پذیر نمیباشد.

الزم به ذکر است که در صورت فراموشی رمز آموزشیار و نام کاربری نیازی به مراجعه حضوری به دانشگاه نیست و در کمترین زمان ممکن، از طریق ورود به لینک بازیابی رمز آموزشیار، میتوانید اقدام به بازیابی رمز عبور و نام کاربری آموزشیار نمایید. بنابراین در ادامه مراحل بازیابی فراموشی رمز آموزشیار به طور گام به گام توضیح داده خواهد شد.

نحوه بازیابی رمز عبور و نام کاربری آموزشیار

در صورت فراموشی رمز آموزشیار خود میتوانید در کمترین زمان و با استفاده از لینک بازیابی، اقدام به تغییر رمز آموزشیار نمایید. در ادامه مراحل بازیابی رمز عبور و نام کاربری آموزشیار به طور خالصه آمده است. به موارد زیر توجه نمایید:

- ورود به سایت آموزشیار به نشانی edu.iau.ac.ir
- ورود به بخش فراموشی رمز عبور و درج اطالعات خواسته شده نظیر شماره تلفن همراه و نام کاربری
	- کلیک بر روی لینک بازیابی رمز آموزشیار و دریافت رمز عبور موقت

در صورتی که هر گونه پیشنهاد ، انتقاد یا شکایتی از نحوه عملکرد مجموعه دارید، می توانید از طریق ایمیل info@irantahsil.org با ما در ارتباط باشید.

9099070107 irantahsil\_moshaver

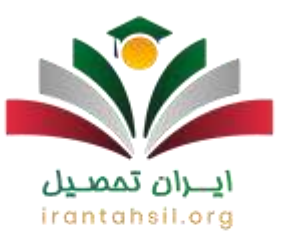

درج نمودن رمز عبور جدید

فراموشی نام کاربری آموزشیار

فراموشی نام کاربری آموزشیار برای دانشجویان به ندرت اتفاق میافتد، چرا که نام کاربری همان [شماره](https://irantahsil.org/%d8%b4%d9%85%d8%a7%d8%b1%d9%87-%d8%af%d8%a7%d9%86%d8%b4%d8%ac%d9%88%db%8c%db%8c-%d8%b3%d8%a7%d9%85%d8%a7%d9%86%d9%87-%d8%a2%d9%85%d9%88%d8%b2%d8%b4%db%8c%d8%a7%d8%b1/)  [دانشجویی سامانه آموزشیار](https://irantahsil.org/%d8%b4%d9%85%d8%a7%d8%b1%d9%87-%d8%af%d8%a7%d9%86%d8%b4%d8%ac%d9%88%db%8c%db%8c-%d8%b3%d8%a7%d9%85%d8%a7%d9%86%d9%87-%d8%a2%d9%85%d9%88%d8%b2%d8%b4%db%8c%d8%a7%d8%b1/) است و دانشجویان با داشتن کارت دانشجویی و مدارک دیگر، حتی در صورت فراموشی نام کاربری آموزشیار به راحتی میتوانند آن را مجددا دریافت نمایند.

اما ممکن است ساخت نام کاربری یا همان شماره دانشجویی برای دانشجویان جدیدالورود سوال برانگیز باشد. به همین دلیل در ادامه مراحل بازیابی نام کاربری سامانه آموزشیار را به طور کامل مورد بررسی قرار خواهیم داد.

ابتدا وارد سایت آموزشیار شده و بر روی گزینه "پذیرفته شدگان ورودی جدید" کلیک نمایید.

## ايران تممييل irantahsil.org

در صورتی که هر گونه پیشنهاد ، انتقاد یا شکایتی از نحوه عملکرد مجموعه دارید، می توانید از طریق ایمیل info@irantahsil.org با ما در ارتباط باشید.

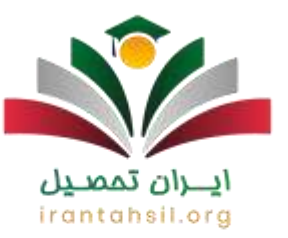

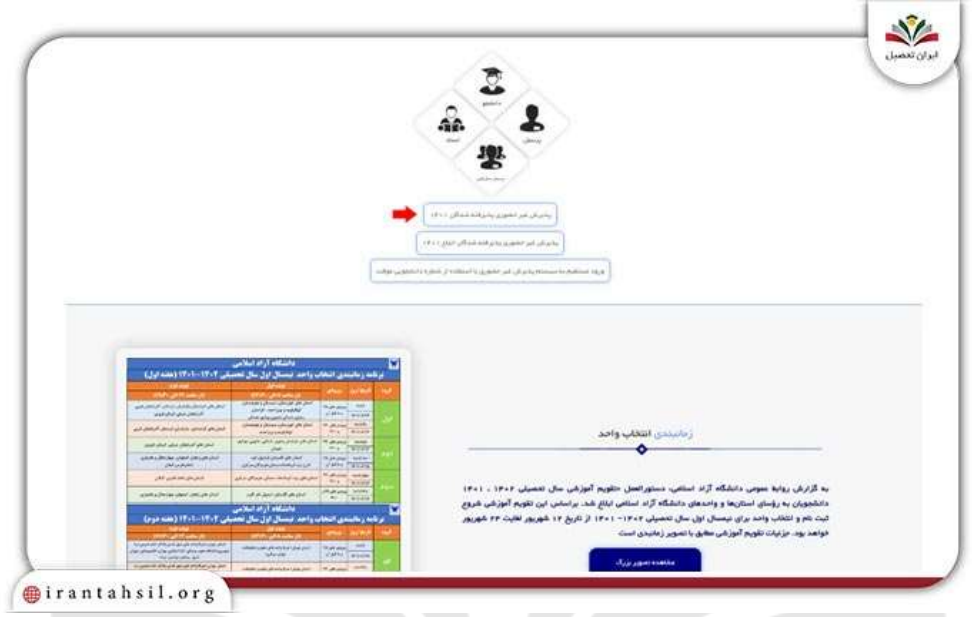

حال الزم است کد ملی را وارد و بر روی گزینه " ورود " کلیک نمایید.

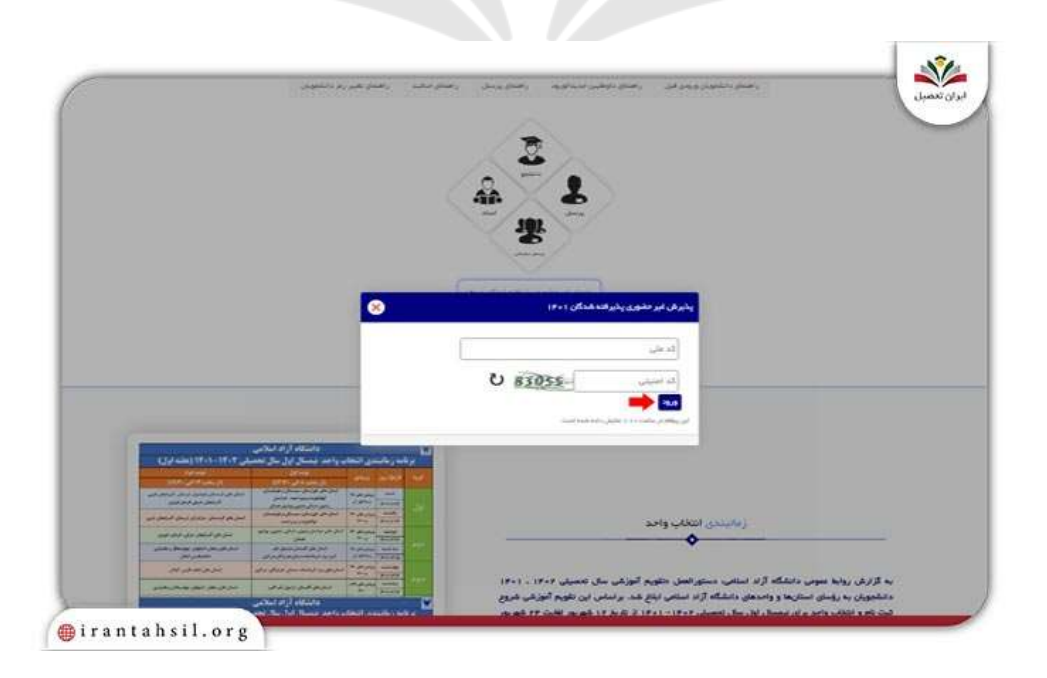

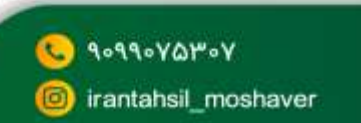

در صورتی که هر گونه پیشنهاد ، انتقاد یا شکایتی از نحوه عملکرد مجموعه دارید، می توانید از طریق ایمیل info@irantahsil.org با ما در ارتباط باشید.

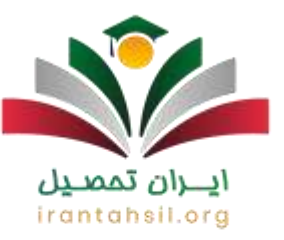

در صفحه بعد، لیست رشته هایی که در آن ها پذیرفته شده اید را به همراه شماره موقت دانشجویی در مقابل آن قابل مشاهده خواهد بود. با کلیک بر روی منوی "ورود به آموزشیار" وارد سامانه میشوید.

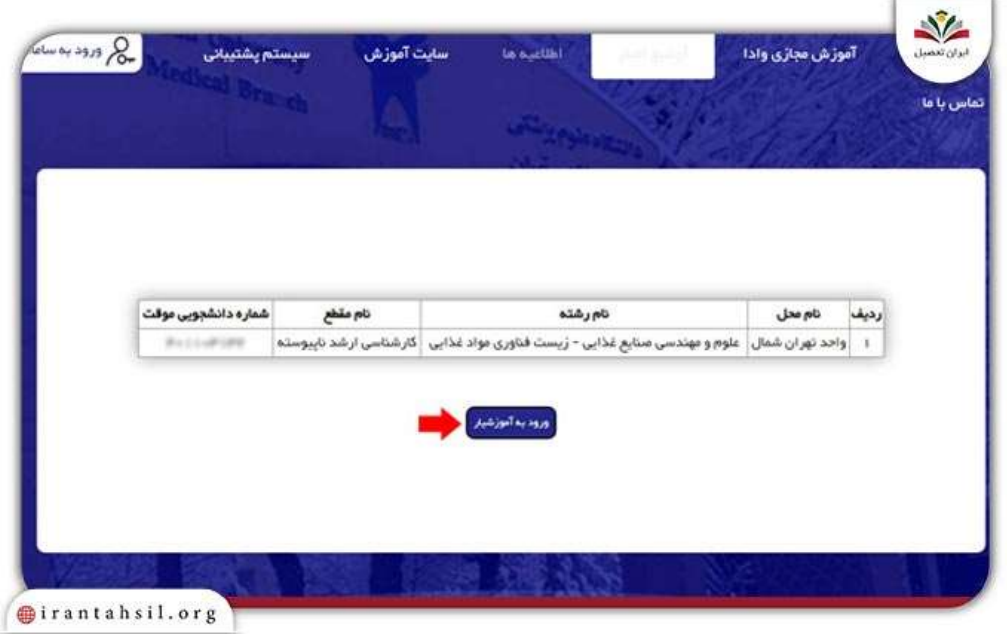

با تیک موافقت و کلیک بر روی تایید مطالب ورود به آموزشیار، وارد مراحل اصلی ساخت نام کاربری و کلمه عبور سامانه آموزشیار خواهید شد.

> در صورتی که هر گونه پیشنهاد ، انتقاد یا شکایتی از نحوه عملکرد مجموعه دارید، می توانید از طریق ایمیل info@irantahsil.org با ما در ارتباط باشید.

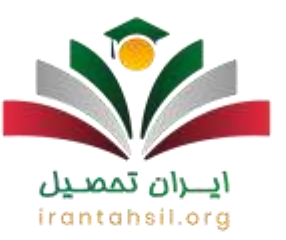

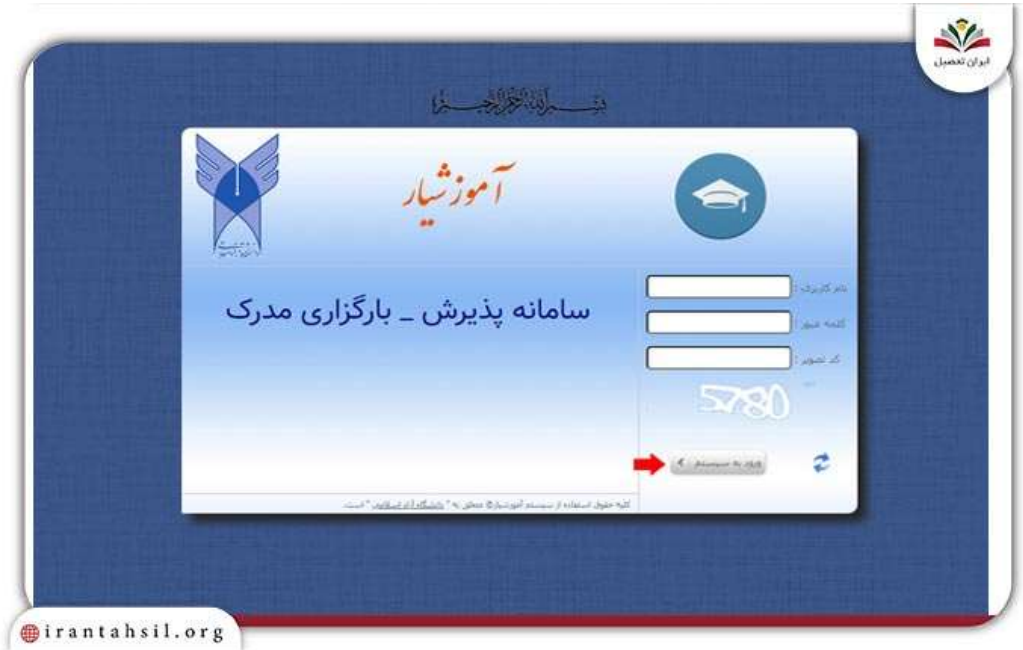

نام کاربری و کلمه عبور سامانه آموزشیار برای دانشجویان جدیدالورود همان شماره دانشجویی موقت 14 رقمی است که در زمان نام نویسی به آن ها نمایش داده میشود.

در گام بعد باید اطالعات هویتی و دانشجویی خود را ثبت کنید.

irantahsil.org

در صورتی که هر گونه پیشنهاد ، انتقاد یا شکایتی از نحوه عملکرد مجموعه دارید، می توانید از طریق ایمیل info@irantahsil.org با ما در ارتباط باشید.

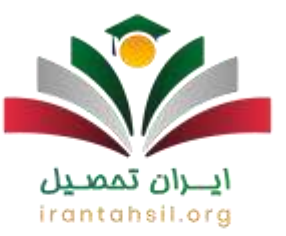

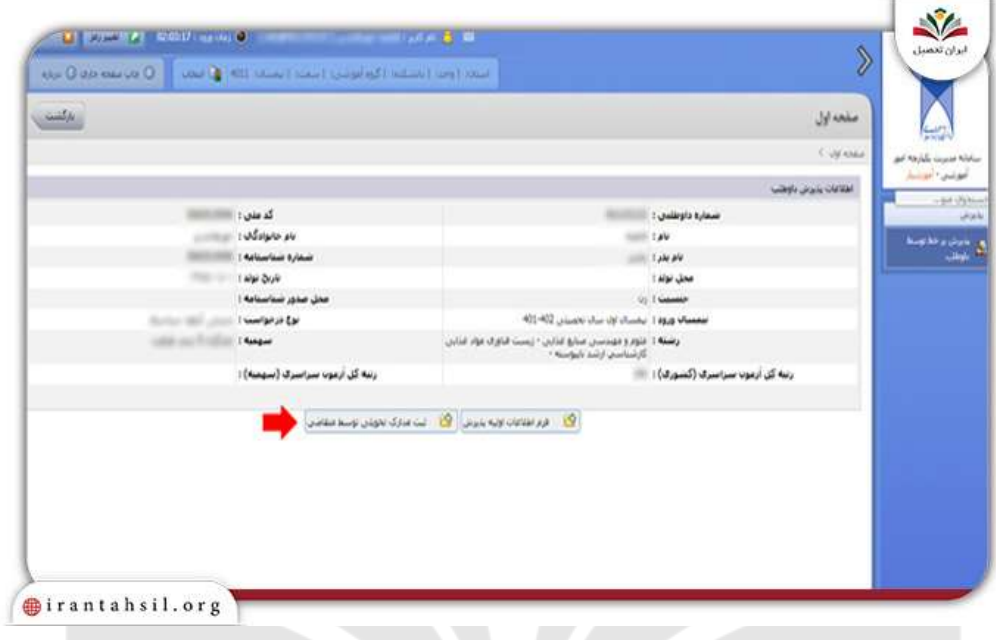

با پر کردن اطالعات فردی که در سامانه ذکر شده است، میتوانید وارد سیستم اصلی شوید.

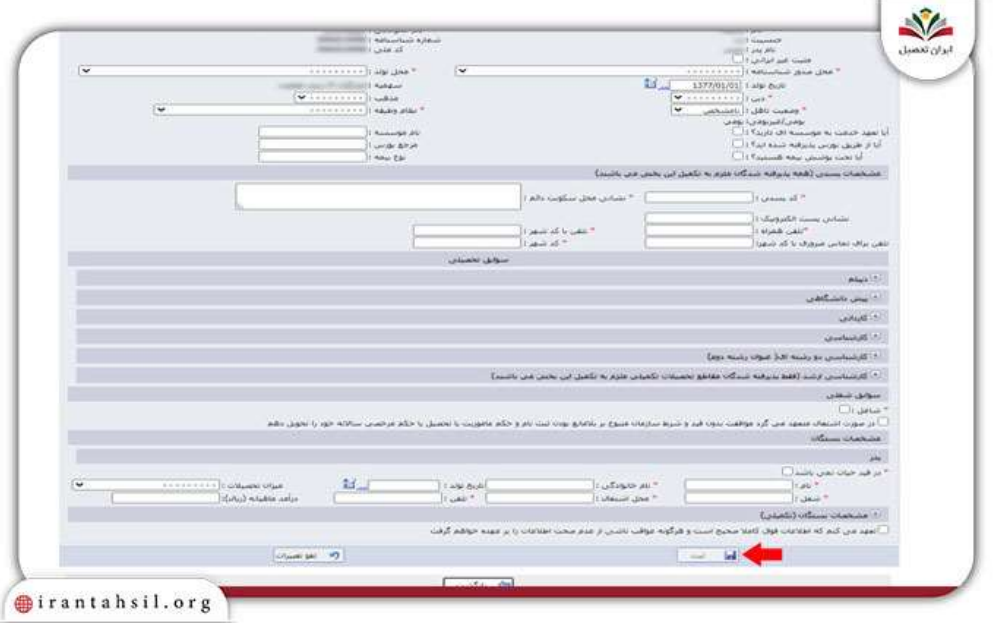

در صورتی که هر گونه پیشنهاد ، انتقاد یا شکایتی از نحوه عملکرد مجموعه دارید، می توانید از طریق ایمیل info@irantahsil.org با ما در ارتباط باشید.

90990VQPoY  $\mathbb{C}$ irantahsil\_moshaver

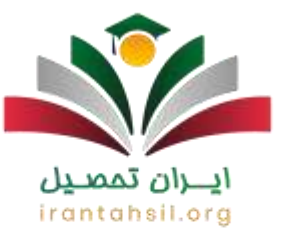

در صورت فراموشی نام کاربری آموزشیار، جهت ساخت نام کاربری جدید، بایستی کد محل قبولی قبل از شماره دانشجویی و @edu بعد از آن ذکر شود. کلمه عبور نیز همان کد واحد قبولی و شماره دانشجویی است. البته دقت داشته باشید که از این پس دیگر نیاز به اضافه کردن @edu نمیباشد.

نحوه تغییر رمز آموزشیار

در صورت فراموشی رمز آموزشیار با طی کردن مراحل زیر میتوانید رمز عبور خود را بازیابی کنید و مجددا وارد پنل کاربری خود شوید.

- آدرس سامانه آموزشیار به آدرس اینترنتی ir.ac.iau.edu را در مرورگر خود جستجو کنید.
	- بر روی گزینه دانشجو که در صفحه اصلی قرار دارد کلیک نمایید.
	- در این گام عبارت "فراموشی/ باز شدن قفل رمز عبور" انتخاب نمایید.

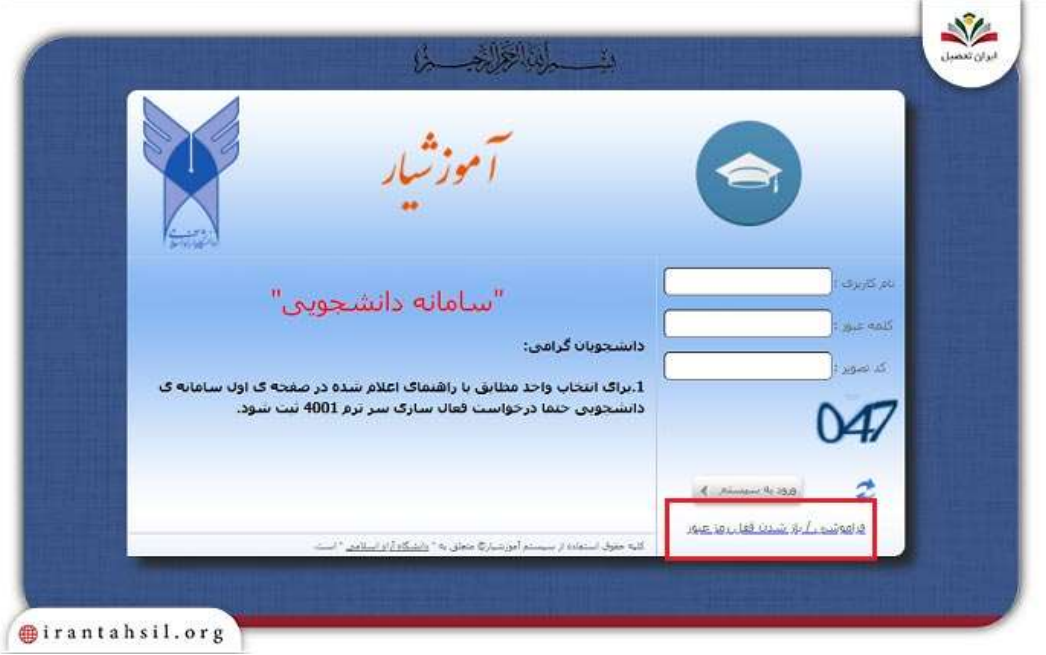

در صورتی که هر گونه پیشنهاد ، انتقاد یا شکایتی از نحوه عملکرد مجموعه دارید، می توانید از طریق ایمیل info@irantahsil.org با ما در ارتباط باشید.

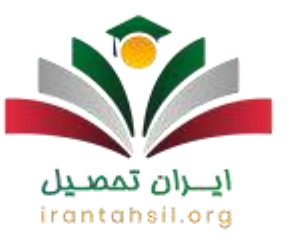

 در این صفحه، پس از درج نام کاربری، شماره موبایل )منظور از شماره موبایل همان شماره موبایلی است که برای فعالسازی از آن استفاده کرده اید و در سیستم آموزشیار ثبت شده است.) و کد تصویر، بر روی عبارت تایید کلیک نمایید.

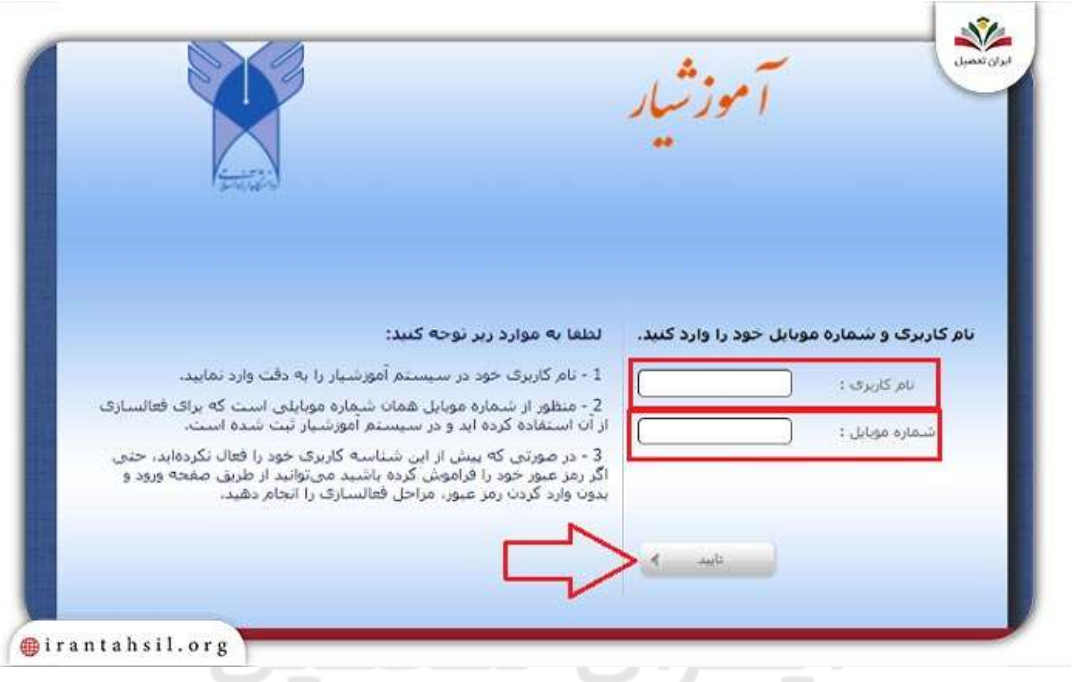

 سپس عبور موقت برای شماره ثبت شده ارسال می شود و سپس با ورود اطالعات نام کاربری و رمزعبور موقت دریافت شده و جایگذاری کد تصویر می توانید وارد مرحله ی بعدی شوید.

> در صورتی که هر گونه پیشنهاد ، انتقاد یا شکایتی از نحوه عملکرد مجموعه دارید، می توانید از طریق ایمیل info@irantahsil.org با ما در ارتباط باشید.

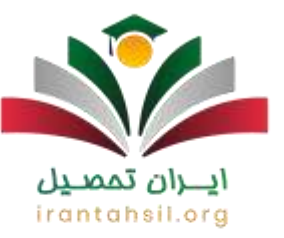

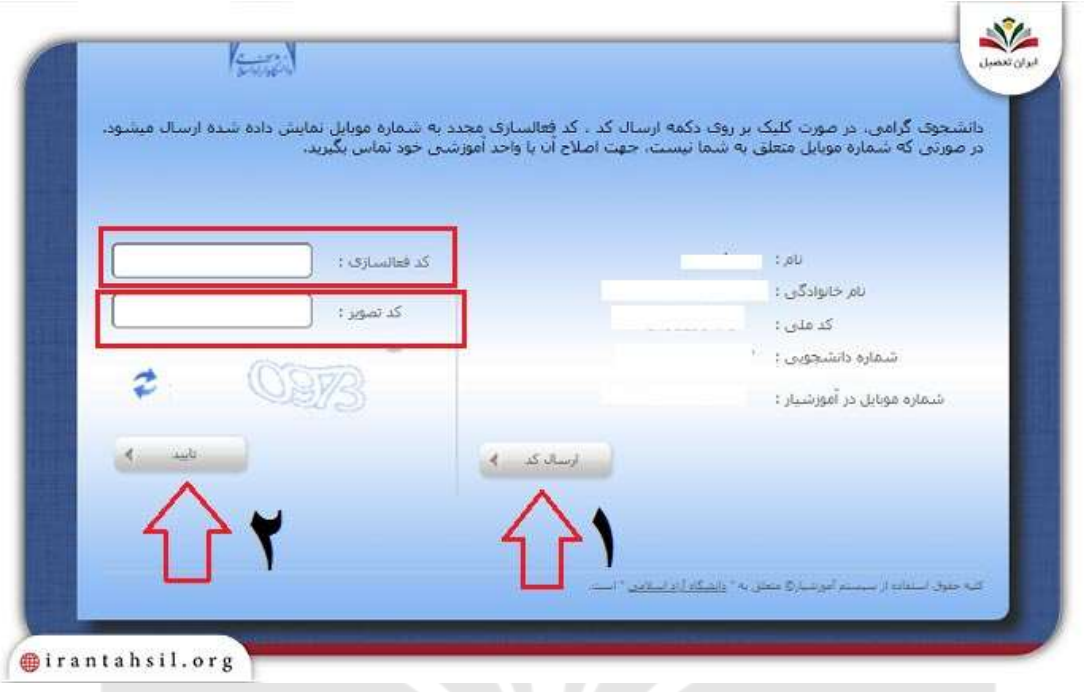

 در این صفحه اطالعات مورد نیاز را وارد کرده و با انتخاب دکمه "تایید" در صورتی که امنیت رمز وارد شده رعایت شده باشد)منظور از رمز عبور کنونی همان رمز موقت دریافت شده از طریق پیامک می باشد.)، رمز عبور جدید شما ثبت شده و پیام "تغییرات با موفقیت اعمال شد" نمایش داده میشود و با انتخاب دکمه "ورود" به صفحه اصلی سیستم هدایت میگردد.

> در صورتی که هر گونه پیشنهاد ، انتقاد یا شکایتی از نحوه عملکرد مجموعه دارید، می توانید از طریق ایمیل info@irantahsil.org با ما در ارتباط باشید.

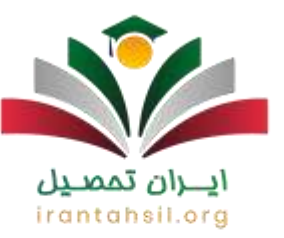

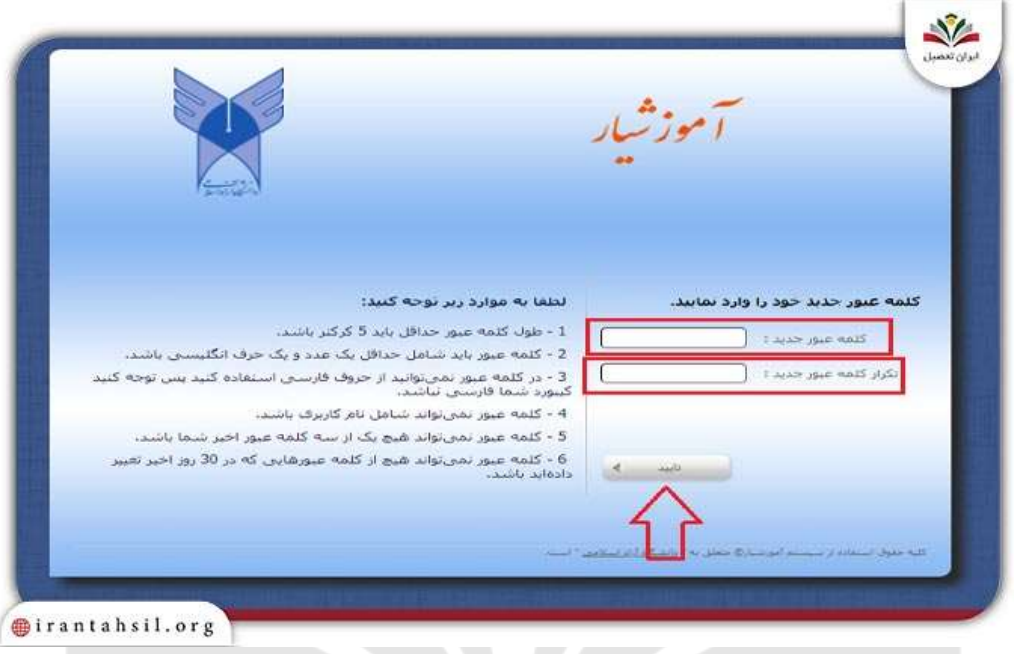

نکات مربوط به بازیابی رمز عبور و نام کاربری آموزشیار

گرچه بازیابی رمز عبور و نام کاربری آموزشیار کار چندان دشواری نیست، اما اگر اقدامات مناسبی انجام \_ دعصـيں شود، دیگر نیازی به بازیابی نخواهد بود.

هنگام بازیابی رمز عبور آموزشیار، بهتر است از رمز عبوری استفاده کنید که آن را به راحتی به خاطر بیاورید و یا رمز عبور خود را در جایی یادداشت کنید تا در صورت فراموشی، به راحتی به آن دسترسی داشته باشید.

رمزهای طوالنی، و یا پیچیده باعث میشود که به زودی آن را فراموش کنید. از سوی دیگر، برای حفظ امنیت پنل کاربری خود، از ثبت رمزهای ساده نیز جلوگیری نمایید.

> در صورتی که هر گونه پیشنهاد ، انتقاد یا شکایتی از نحوه عملکرد مجموعه دارید، می توانید از طریق ایمیل info@irantahsil.org با ما در ارتباط باشید.

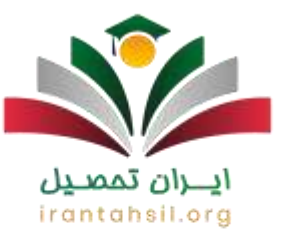

افرادی که با مشکل فراموشی نام کاربری آموزشیار مواجه هستند نیز میتوانند از طریق سامانه برای ساخت نام کاربری جدید اقدام کنند.

در صورت لزوم و جهت بازیابی رمز عبور و نام کاربری آموزشیار، به یاد داشته باشید که حتما زبان کیبورد خود را به خصوص در هنگام مراجعه با گوشی تلفن همراه، به زبان انگلیسی برگردانید. همچنین، رمز جدید شما میبایست از حروف و اعداد تشکیل شده باشد.

چنانچه هنگام تغییر رمز آموزشیار با مشکل مواجه شوید و نتوانید برای بازیابی آن اقدام کنید، میتوانید برای [پشتیبانی سامانه آموزشیار دانشگاه آزاد](https://irantahsil.org/%d9%be%d8%b4%d8%aa%db%8c%d8%a8%d8%a7%d9%86%db%8c-%d8%b3%d8%a7%d9%85%d8%a7%d9%86%d9%87-%d8%a2%d9%85%d9%88%d8%b2%d8%b4%db%8c%d8%a7%d8%b1-%d8%af%d8%a7%d9%86%d8%b4%da%af%d8%a7%d9%87-%d8%a2%d8%b2%d8%a7/) با کارشناسان ما با شماره 9099075307 تماس حاصل نمایید.

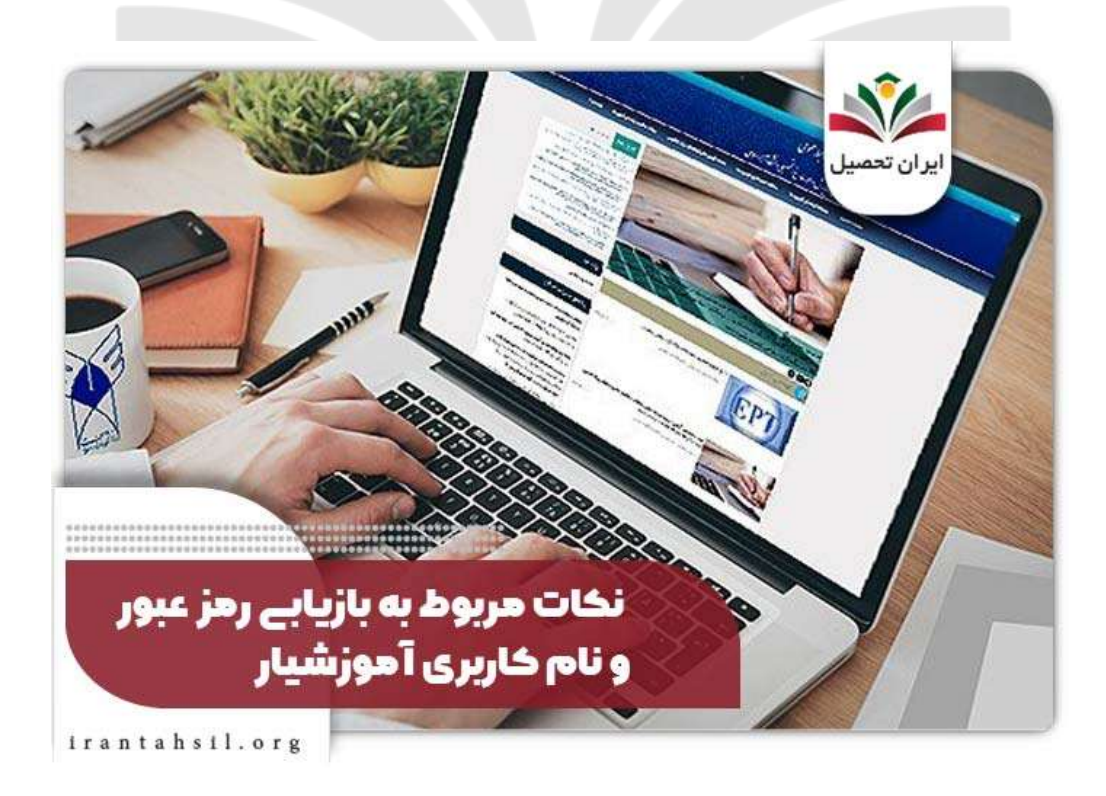

در صورتی که هر گونه پیشنهاد ، انتقاد یا شکایتی از نحوه عملکرد مجموعه دارید، می توانید از طریق ایمیل info@irantahsil.org با ما در ارتباط باشید.

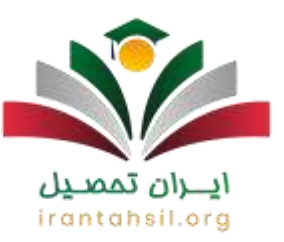

خالصه مقاله فراموشی رمز آموزشیار

در این مقاله تالش کردیم به نحوه بازیابی رمز عبور در صورت **فراموشی رمز آموزشیار** اشاره کنیم. دانشجویان در صورت فراموشی نام کاربری و رمز عبور آموزشیار میتوانند اقدام به بازیابی آن نمایند. با توجه به بخشهای متعدد سامانه آموزشیار اغلب دانشجویان از نحوه ورود به لینک بازیابی رمز آموزشیار آگاهی کافی ندارند.

در متن مقاله به طور گام به گام مراحل بازیابی رمز عبور آموزشیار و تغییر رمز آموزشیار توضیح دادیم. علاوه بر این، در صورت نیاز به دریافت راهنماییهای بیشتر ، میتوانید از طریق شماره ۹۰۹۹۰۷۰۲۰۲ با کارشناسان آکادمی ایران تحصیل تماس حاصل نمایید تا شما دانشجویان را یاری کنند.

> ايـــران تممىـيل irantahsil.org

> > در صورتی که هر گونه پیشنهاد ، انتقاد یا شکایتی از نحوه عملکرد مجموعه دارید، می توانید از طریق ایمیل info@irantahsil.org با ما در ارتباط باشید.